## GloMax™ 96 Microplate Luminometer

INSTRUCTIONS FOR USE OF PRODUCTS E6501, E6511 AND E6521

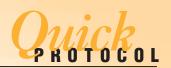

#### **Ouick Start Guide**

## **Powering the Luminometer**

- 1. Remove the plastic packing material that holds the optical head in place during shipping.
- 2. Connect the power supply to the GloMax<sup>™</sup> 96 Microplate Luminometer.
- 3. Connect the 9-pin serial cable to the luminometer and the computer.
- 4. Turn "ON" both the luminometer and your computer.
- 5. Install the GloMax<sup>™</sup> Software provided on the CD-ROM that came with the luminometer.

#### Starting the Software

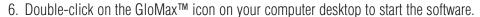

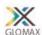

7. Select "Run Promega Protocol" if you are running a Promega assay. A list of Promega protocols will appear. Select the one that is appropriate for your assay. Alternatively, select "Create New Protocol" if you wish to write a new protocol, or select "Open Saved Protocol" if you wish open an existing protocol that you saved previously.

## **Setting the Options on a New Protocol**

- 8. When you choose "Create New Protocol", a wizard tool will guide you through the setup.
- 9. First, select the number of injectors needed: 0, 1 or 2.
- 10. Use the arrow keys to change each setting from the default vaule. Click the "Accept" button to accept one setting and proceed to the next parameter. To readjust a setting, click "Reset values for these parameters."
  - For *noninjection protocols*, you may choose to set a delay time before the luminometer begins reading the microplate. You may also adjust the integration time per well, the number of repeated runs and the delay between repeated runs.
  - For *injection protocols*, you may choose to measure your samples before the injection. You may also set the injection volume for each injector and the delay between injection and measurement. For all measurements, you may adjust the integration time per well.
- 11. Select the wells you wish to read. You can select or deselect the entire plate by clicking "All". You can select or deselect individual rows and columns by clicking on the letter or number identifying the row or column. Click on an individual well to select or deselect that well.
- 12. Click "Finish" or "Save Protocol as" to store the protocol for future use.
- 13. To review or change settings, select "Options" from the Main Dialog Box.

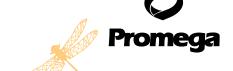

# GloMax™ 96 Microplate Luminometer

INSTRUCTIONS FOR USE OF PRODUCTS E6501, E6511 AND E6521

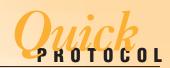

#### **Ouick Start Guide**

#### Starting a Run

- 14. Enter any information that you wish to record in the Experiment, Operator, Plate Number and Notes fields located in the Main Dialog Box.
- 15. If you are using injectors, you need to prime the injectors before running the assay.

Place reagent bottles in Reagent Bottle Holder. Secure the inlet tubing in the reagent bottle by placing the inlet lines under the Tubing Guide on the left side of the instrument.

Hold the released tips over a waste container during priming.

Click on the Prime tab. Click on "Injector 1", "Injector 2" or "Both Injectors" to select the injectors. Click "Prime" on the follow-up screen to start pumping.

- 16. Insert your plate into the sample tray and close the sample tray cover. Close the instrument lid.
- 17. Click the "Start" button in the Main Dialog Box to start the run. The Excel spreadsheet should maximize after the first selected row is measured.
- 18. After the experiment is finished, you may retrieve any unused reagent by clicking the Reverse Purge tab.
- 19. Wash injectors. Place the tip or tips in a waste bottle and click the Flush tab. Select the injectors to be washed. Wash the injectors three times with water. Next, wash three times with 70% ethanol, and follow with three more washes with water. Dry the injectors by flushing them with air three times.

**Note:** Remember to remove sample plate after the experiment is finished.

**Note:** Do not use bent or damaged injector tips. Check the tips periodically and replace as needed.

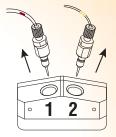

Injector tip holder

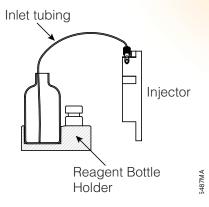

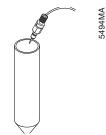

Waste container

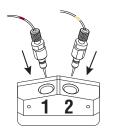

Injector tip holder

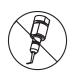

Do not use bent or damaged injector tips.

For additional information, see the GloMax<sup>™</sup> 96 Microplate Luminometer Technical Manual #TM278, available online at: www.promega.com

#### ORDERING/TECHNICAL INFORMATION:

www.promega.com • Phone 608-274-4330 or 800-356-9526 • Fax 608-277-2601

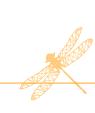

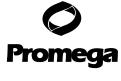

5492MA